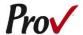

## Commonwealth of Kentucky Electrical Licensing Division Candidate Information Bulletin

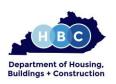

## FREQUENTLY ASKED QUESTIONS

- How do I register to test? To register and schedule for testing, go to <a href="https://www.provexam.com/register">https://www.provexam.com/register</a>. You may also call us at 866-720-7768. Click here for more information about registering.
- WHERE CAN I TEST? You may test at any one of Prov's testing centers. <u>Click here</u> for a current list and directions to each of our Kentucky testing centers.
- 3. How much does it cost? Exams costs \$80 each.
- 4. WHEN DO I GET MY TEST RESULTS? Exam results are available at the testing center once you complete your exam.
- ARE THERE ANY STUDY AIDS? Yes, in our <u>bookstore</u> we sell practice examinations to help you prepare for your test.
- 6. **WHAT IS ON THE TEST?** <u>Click here</u> for information about the available examinations.

## MORE QUESTIONS

Please read through this bulletin completely for answers to your questions. If you still have unanswered questions, you may contact us at the following:

For Licensing Questions Commonwealth of Kentucky
Electrical Licensing Division
101 Sea Hero Road, Suite 100
Frankfort, Kentucky 40601
Phone: 502-573-2002
Fax: 502-573-1598

http://ohbc.ky.gov/ei/el Hours: 8 a.m. to 4:30 p.m. For Testing Questions - Prov
5200 NW 43rd Street,
Suite 102-167
Gainesville, FL 32606
Phone: (866) 720-7768
Fax: (386) 518-6419
www.provexam.com
Hours: 8 a.m. to 6 p.m.

## **GENERAL TESTING INFORMATION**

The Commonwealth of Kentucky Electrical Licensing Division oversees the licensing process for all Electricians and Electrical Contractors in the State of Kentucky. The State has contracted with Prov, Inc. to develop, and administer their licensing examination program. This bulletin has been developed to help explain the rules and processes you will need to undertake to complete the testing requirement for your license.

The Department has contracted with Prov, Inc. to develop, and administer their licensing examination program. This bulletin has been developed to help explain the rules and processes you will need to undertake to complete the testing requirement for your license.

Prov is not authorized to make the determination of which examination(s) candidates must take. If you are unsure which exam is needed for the license being sought, resolve this question before scheduling. If you have questions regarding which exam(s) to take, you must call the Department at **502-573-2002**. Examination Categories & Cost

The following is a list of the examinations administered by Prov for licensing through the Commonwealth of Kentucky Electrical Licensing Division.

- o Electrical contractor
- Master electrician
- o Journeyman electrician

All exams are open book and are timed. Detailed information about exam content, duration and reference materials can be found in the Exam Descriptions section of this document.

Examinations are Computer-based and cost is \$80.00.

## TABLE OF CONTENTS

| Frequently asked questions                       | 1 |
|--------------------------------------------------|---|
| More questions                                   | 1 |
| General Testing Information                      | 1 |
| Table of Contents                                |   |
| Testing with Prov                                |   |
| Where to take your exam                          |   |
| How to Schedule Online                           |   |
| Scheduling by Phone                              |   |
| Cancel/Rescheduling Policy                       |   |
| Preparing for Your Exams                         |   |
| Exam Descriptions                                |   |
| Purchasing Reference Materials & Study Guides    |   |
| Practice Exams Available from Prov               |   |
| Test Day Rules and Procedures  Check-in Deadline |   |
|                                                  |   |
| Proof of Identity                                |   |
| Prohibited Items                                 | 5 |
| Approved Items                                   |   |
| Reference Material Rules                         | 5 |
| Visitor Policy                                   | 6 |
| Unethical Conduct Policy                         | 6 |
| Results Reporting                                | 6 |
| Retesting Policy                                 | 6 |
| Reviews                                          |   |
| Exam Challenge Process                           |   |
| Hand Score Request                               |   |
| Prov's Non-Discrimination Statement              |   |
| Special Accommodations                           |   |
| Sample Test Questions                            |   |
| Answers to Sample Questions                      |   |
| Testing Site Availability                        |   |
| Fixed Testing Locations                          |   |
| Test Site Instructions                           |   |

#### TESTING WITH PROV

Your exam will be administered by computer at one of Prov's testing centers. Prov's testing system is easy to use and requires no specific computer experience to take the test.

The following link will take you to a short video that demonstrates Prov's testing system: <a href="https://youtu.be/h3T9svnIdLY">https://youtu.be/h3T9svnIdLY</a>.

## WHERE TO TAKE YOUR EXAM

You may take your examination at any of Prov's testing facilities nationwide. Within Kentucky, Prov has twelve (12) testing centers where candidates can take their examinations. These testing centers are located in Ashland, Bowling Green, Florence, Frankfort, Highland Heights, Lexington, Louisville, Murray, Owensboro, Paducah and Somerset. Site addresses, testing availability, and drive directions are provided at the end of this bulletin.

## How to Schedule Online

- To schedule online, navigate to the following URL: https://www.provexam.com/register
- 2. Use the Dropdown menu under "Select Certifying Body", and select:

## **Commonwealth of Kentucky Electrical Licensing Board**

- 3. Under "Select a License/certificate", choose the license you are seeking:
  - Journeyman Electrician
  - Master Electrician
- 4. Enter the following information into the fields that are provided.
  - Name (First and Last)
  - Driver's license number
  - Street address
  - City, State, Postal Code
  - Email Address
  - Telephone Number

Then select the button labeled:

**Save Changes** 

5. Select a Date, Time, Location for your exam by selecting the link labeled:

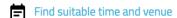

- 6. Select the SCHEDULE hyperlink to check the calendar for the testing center.
- Select a test date and time from the calendar that matches your schedule. Confirm your selected date and time, and select Add to Cart.
- 8. Proceed to payment. If you have provided an email address, the invoice for your exam payment will be automatically emailed to you.

If you have any problems with online scheduling, give us a call at (866) 720-7768.

## SCHEDULING BY PHONE

To schedule for an examination by phone, candidates should contact Prov toll free at 866-720-7768. Prov scheduling staff is available 8:00 a.m. through 6:00 p.m. ET, Monday through Friday.

Candidates should be prepared to provide the Prov scheduling staff with their name, driver's license number and their address. Once Prov confirms the candidate's identity, Prov staff will search the database for the next available testing session at the candidate's preferred testing location and will provide candidates with any alternate locations that may be in close proximity to their address. Once candidates are scheduled, Prov staff will email them information regarding their testing schedule.

## **CANCEL/RESCHEDULING POLICY**

If you need to change or cancel their testing appointment, you must contact Prov at least **three (3) business days** prior to your scheduled test date. Rescheduling is free if Prov is notified by the deadline. If you fail to appear for their test or fail to cancel or reschedule your testing session by the close of business three days prior to their scheduled test date, you will forfeit your exam fees.

#### PREPARING FOR YOUR EXAMS

The licensing examination that you will take has been designed to test what qualified individuals (master or journeyman) should know as they work in the Electrical field. The test questions used on the examinations have been prepared and reviewed by a panel of qualified individuals and cover the wide range of topics individuals would normally encounter as a master or journeyman during regular work operations.

Prov recommends that you prepare for your exam by familiarizing yourself with the subject areas listed in each exam description. Additionally, familiarize yourself with the reference materials that are allowed during the examination. The more time you spend outside of the testing room studying, the less time you will need to spend in the testing room trying to location information. You are encouraged to prepare your test materials by highlighting text or placing permanent tabs on important pages.

## **EXAM DESCRIPTIONS**

## **Electrical Contractor**

A Contractor's license may be held to conduct business without holding a Master license. However, a person with a Contractor license must be associated with a Master license holder

| <b>Number of Questions</b> | 40      |
|----------------------------|---------|
| Time allowed (hours)       | 1.5     |
| Subject Area               | # Quest |
| Business Organization      | 2       |
| Contract Management        | 5       |
| Estimating & Bidding       | 4       |
| Financial Management       | 5       |
| Labor Laws                 | 4       |
| Licensing                  | 3       |
| Lien laws                  | 3       |
| Project Management         | 4       |
| Risk Management            | 3       |
| Safety OSHA                | 3       |
| Tax Laws                   | 4       |

#### References

- <u>Kentucky Electrical Licensing Law 815 KAR 35</u>, 2017.
   ISBN: None. Commonwealth of Kentucky, KY. Available at http://ohbc.ky.gov/Candidate printed versions will be allowed at the testing facility for open book exams
- Kentucky Lien Law, 2017. Commonwealth of Kentucky, KY.
   Available at http://ohbc.ky.gov/ Candidate printed versions will be allowed at the testing facility for open book tests
- NASCLA Contractors Guide to Business, Law and Project
   Management, 11th. ISBN: 978-1-934234-67-2. NASCLA, 23309 N. 17th Drive, Building 1, Unit 110, Phoenix, AZ 85027. Available at www.nascla.org or www.provbookstore.com.
- Or the 12th edition of the NASCLA Basic Contractors Guide to Business, Law and Project Management, 11th or 12. ISBN: not a reference book. National Association of State Contractors Licensing Agencies, 23309 North 17th Drive, Building 1, Unit 10, Phoenix, AZ 85027.

## Journeyman Electrician

| <b>Number of Questions</b>             | 80       |
|----------------------------------------|----------|
| Time allowed (hours)                   | 3        |
| Subject Area                           | # Quest. |
| General Electrical Theory & Principles | 7        |
| Plan Reading                           | 5        |
| Wiring & Protection                    | 15       |
| Wiring Methods & Materials             | 17       |
| Motors & Controls                      | 11       |
| Equipment for General Use              | 10       |
| Special Occupancies                    | 5        |
| Special Equipment                      | 4        |
| Special Conditions                     | 3        |
| Communication Systems                  | 3        |

#### References

- NFPA 70 National Electric Code 2017, 2017. ISBN: 978-145591277-3. National Fire Protection Association, 1 Batterymarch Park, Quincy, MA 02169-7471. Available at www.nfpa.org.
- <u>Uglv's Electrical References</u>, 2017. ISBN: 978-1-284-11936-7. Jones and Bartlett Publishers, 40 Tall Pine Dr., Sudbury, ME 01776. Available at www.uglys.net.

## **Master Electrician**

| <b>Number of Questions</b>             | 100      |
|----------------------------------------|----------|
| Time allowed (hours)                   | 4        |
| Subject Area                           | # Quest. |
| General Electrical Theory & Principles | 7        |
| Plan Reading                           | 7        |
| Wiring & Protection                    | 15       |
| Wiring Methods & Materials             | 19       |
| Motors & Controls                      | 15       |
| Equipment for General Use              | 11       |
| Special Occupancies                    | 9        |
| Special Equipment                      | 6        |
| Special Conditions                     | 6        |
| Communication Systems                  | 5        |

## References

- NFPA 70 National Electric Code 2017, 2017. ISBN: 978-145591277-3. National Fire Protection Association, 1 Batterymarch Park, Quincy, MA 02169-7471. Available at www.nfpa.org.
  - <u>Ugly's Electrical References</u>, 2017. ISBN: 978-1-284-11936-7. Jones and Bartlett Publishers, 40 Tall Pine Dr., Sudbury, ME 01776. Available at www.uglys.net.

## Purchasing Reference Materials & Study Guides

The exams described above are based upon the study references for each exam. We have listed the reference book's ISBN and a website at which candidates can purchase the reference book. Most reference books can also be purchased by phone or online through the following companies. Shipping charges will apply. Brick and mortar locations are indicated, but candidates should call to verify that orders are ready for pickup.

Many of the books for your examination are available from Prov using the following information.

#### Prov Bookstore

10234 South 2460 East Sandy, Utah 84092

https://www.provexam.com/shop/

Toll Free: 866-720-7768

Books also available from the following book vendors.

- @ Home Prep, Inc.
  - 900 East Hill Ave, Suite 380, Knoxville, TN 37915 www.contractor-licensing.com 800-952-0910
- AAA Construction School, Inc.
   34 Arlington Road South, Jacksonville, FL 32216
   www.aaaconstructionschool.com
   800-741-7277 or 904-722-9994
- American Contractors Exam Services
   737 Southern Hwy, Mineral Wells, WV 26150
   www.examprep.org
   800-992-1910
- Builder's Book Depot
   1001 East Jefferson Rd, Ste 5, Phoenix, AZ 85034
   www.buildersbookdepot.com
   800-284-3434 or 602-252-4050
- North American Contractors Association www.infonaca.com
   336-540-0149

If candidates need assistance in ordering any study materials, they may contact Prov by phone at 866-720-7768.

## PRACTICE EXAMS AVAILABLE FROM PROV

Prov also offers practice examinations in several exam categories. Practice examinations cost \$25.00 each and may be ordered either by phone or online at www.provbookstore.com. Practice examinations prices do not include tax nor shipping. Candidates must be sure to use the correct shipping option when ordering. Prov provides practice exams for the following tests:

- Electrical contractor
- Master electrician
- Journeyman electrician

## TEST DAY RULES AND PROCEDURES

## Check-in Deadline

The doors to each testing center will open at least 15 minutes before all scheduled testing appointments in order to check candidates into the testing center. You should plan to arrive early to make sure you are seated by the time the testing begins. If you arrive late, AND the testing session has already begun, YOU WILL BE TURNED AWAY, will forfeit your exam fees, and will be required to reschedule for a future testing date.

## **Proof of Identity**

Upon arriving at the testing center, you will be required to show government-issued, photo-bearing identification. The photo-bearing ID must be current and valid. Forms of valid photo-bearing ID are a driver's license, passport, or military ID. You will also be required to sign a test center log, and will be photographed by the test center staff. If you cannot produce a valid government-issued photo ID, refuse to participate in signing the test center log, or refuse to be photographed, you will be dismissed from the testing center and forfeit all testing fees for that testing session.

If you do not have a photo ID, you may still present a valid State driver's license without a photo, a State ID card without a photo that is issued by the DMV, or a birth certificate.

## **Prohibited Items**

No cameras, recorders, cell phones or other communication devices are allowed in the testing room. Talking and smoking are not allowed in the testing room.

## **Approved Items**

You may bring the following approved items into the testing center:

- Pencils. (Paper/pencil testing only)
- Calculator. Only simple 4-function calculators are permitted. PDAs, tablets, cell phones or other special calculators are NOT permitted.
- Approved References. (See information below).

## **Reference Material Rules**

All examinations are designed to allow you to use **authorized** references while taking their exams. For a list of what reference materials are authorized for the exams, please refer to the exam description for the candidate's exam. All reference materials will be checked by the Prov test administrator prior to the candidates being permitted access to the testing room.

You should prepare your reference materials using ONLY the following methods.

- Highlighting
- Handwritten notes must be written in pen (ink)
- Attaching permanent tabs

Reference materials which do not meet the following guidelines will not be allowed in the testing room. These guidelines are in place to ensure that every candidate is tested fairly and that no candidate has access to unapproved resources.

- Handwritten notes in <u>pencil</u> NOT allowed in any portion of a reference book and will need to be erased prior to using the materials.
- Moveable tabs are NEVER permitted in a reference book.
- A reference book CANNOT contain Post-it notes.
- Photocopied documents CANNOT be added to a reference book.
- Photocopied versions of a reference book are NEVER permitted.
- Test preparation study guides are NOT approved references and are NOT permitted in the testing center; this includes practice examinations.

We ask that you leave all unauthorized materials in your car or vehicle. If you are caught using unauthorized materials during testing, these materials will be confiscated, your testing will be terminated with fees forfeited, and the Department will be notified of your dismissal from the exam. During the testing process you MAY NOT:

- Share reference materials during testing.
- Highlight, underline, mark or write any kind of information in their reference materials during testing.

## **Visitor Policy**

No one other than the candidate will be allowed in the testing room. Non-testing visitors are NOT permitted to wait in the lobby while candidates test.

## **Unethical Conduct Policy**

Any individual caught giving or receiving assistance during or after the examination, or caught using unauthorized materials during the examination will be reported directly to the Department. Those caught in the act of cheating will be dismissed from the examination and their testing results will be frozen. Furthermore, the candidate will forfeit the examination fees paid. Finally, anyone caught with test questions in their possession, either during or following the examination will be prosecuted by Prov for theft of copyrighted testing materials.

#### RESULTS REPORTING

Upon completion of an examination, your test will be scored and you will be provided with a score result while at the testing center. There is no charge for the on-site scoring. The State will be notified of your results automatically.

Candidates participating in this testing program can access their scores at any time (24/7) online by going to our website at www.provexam.com, entering their Candidate ID and the password to access their candidate account. Upon reaching the candidate home page inside of Arkiv, candidates can select the MY ACCOUNT Tab and then the EXAM HISTORY button and see the results of all the exams they have taken with Prov.

All Journeyman and Electrical Contractor exams will be scored and graded against a cut-score of 70%.

All Master Electrical exams will be scored and graded against a cut score of 70%. Those achieving the score or higher will receive a passing grade on that exam. Because the examination process is a requirement for licensure with the Commonwealth of Kentucky Electrical Licensing Division, candidates automatically consent to permit Prov to share their test results with the State.

#### RETESTING POLICY

You may retake a failed examination as often as is necessary. There is no waiting period between testing attempts; you can schedule a new testing session for the first available testing date. You may not, however, retake an exam once you have received a passing score unless required by the Commonwealth of Kentucky Electrical Licensing Division. Retake fees are the same as the original exam fees.

## REVIEWS

Reviews are intended to help candidates audit their testing results by allowing them to see which questions were missed during testing.

You may request a review of your exam only after failing an exam category a minimum of two (2) times. To be eligible for a review, you must score within 10 points of the required passing score. The review for all tests is 1-1/2 hours in length. During the review you will be provided a printout of the questions you missed on your most recent examination. Additionally you will receive the answers you chose for those questions. The review will be conducted under the same testing conditions as the exam using the same test security rules.

The cost of the review is the same as the exam fees and based on when you wish to review your test. Candidates will request or schedule a review using the same methods described earlier for scheduling.

## **EXAM CHALLENGE PROCESS**

If during an exam or review, candidates encounter a question they think is inaccurate or otherwise incorrect, they are encouraged to submit an Exam Comment form to Prov detailing why they feel the question is in error.

Candidates testing on computer may make their comments in the testing system, while those taking a paper/pencil format exam may submit comments on a comment form that can be obtained from the test proctor at the testing center. Candidates who are reviewing an exam will automatically be provided with an Exam Comment form.

Prov staff will review each comment within two weeks of receipt by Prov and will make scoring adjustments should any comment result in a change to a test question.

## HAND SCORE REQUEST

Prov ensures the accuracy of our exam results. Our computer system, is designed to identify and report any potential error in data collected from an exam session. If you would like to have your score reassessed for accuracy, you can request a Hand Score by calling Prov at 1-866-720-7768 and asking for a Hand Score Request Form.

A Hand Score Request form requires a signature and must be mailed to Prov. Forms must be received by Prov no later than ninety (90) days after your examination administration date and must be accompanied by a copy of your original score letter.

Once a Hand Score is received, Prov Staff will process the request within seven (7) to ten (10) business days. During the Hand Score process a staff member will ensure that your answers were properly recorded and scored by comparing the captured answers to the exam key. Upon completion of the Hand Score we will provide a letter by mail to report the outcome of the reassessment.

The cost of the hand score is \$25.00 (includes tax).

## Prov's Non-Discrimination Statement

Prov provides equal access to its exams and testing programs for all eligible persons. Although individual jurisdictions that Prov represents are wholly responsible for determining eligibility of candidates, it is the policy of Prov to maintain an environment free of discrimination and to prohibit discrimination and harassment against any person on the basis of race, color, national origin, gender, religion, age, disability, political beliefs, sexual orientation, and veteran, marital or family status.

Harassment of Prov program participants, proctors, staff or candidates will not be tolerated. If candidates wish to express concerns about discrimination, they should contact Prov at 866-720-7768 or write to: Prov, Inc., 5200 NW 43<sup>rd</sup> St., Suite 102-167, Gainesville, FL 32606.

#### SPECIAL ACCOMMODATIONS

Prov complies with the Americans with Disabilities Act (ADA) in providing special accommodations for candidates that require additional assistance during the testing process. If candidates feel that they qualify for a special accommodation during testing, they should contact Prov at (866) 720-7768. Prov will require written documentation from a licensed physician or psychologist documenting the disability and further require a request describing the requested remedy. Prov will then work directly with the candidates to make the accommodations they will need in order to complete their examination.

## SAMPLE TEST QUESTIONS

The following are sample questions that reflect the format and style of the questions found on exams.

- The bonding conductor used to connect the bonding grid on a swimming pool shall NOT be smaller than a solid #
  - a. 10 AWG.
  - b. 8 AWG.
  - c. 6 AWG.
  - d. 4 AWG.
- 2. What does the alpha character I represent when stating the equation P = E x I?
  - a. Intrinsic circuit
  - b. Intrinsic electromotive force
  - c. Intensity of current
  - d. Isotopic character
- 3. If 15 amp circuits were used, the NEC would require a 2000 square foot house to have a MINIMUM of how many branch circuits?
  - a. 2
  - b. 3
  - c. 4
  - d. 5

- Equipment that is electrically connected to a telecommunications network is required to be listed in accordance with section \_ of the NEC.
  - a. 110.16
  - b. 240.6
  - c. 800.18
  - d. Chapter 9, Table 5(A)
- 5. A required emergency standby generator that utilizes an internal combustion engine as the "prime mover" is required to have sufficient fuel supply on premises to operate for a period of NOT less than \_\_\_\_ hours at full demand operation of the system.
  - a. 24
  - b. 12
  - c. 8
  - d. 2
- 6. Which section of the NEC determines the installation of service equipment on manufactured buildings?
  - a. 230.60
  - b. 230.70
  - c. 240.6
  - d. 250.66
- 7. The MAXIMUM ampacity of an individual branch circuit using type FCC cable is
  - a. 15 amps.
  - b. 20 amps.
  - c. 30 amps.
  - d. 50 amps.
- 8. The MINIMUM service demand for 10-8 kW ranges in an apartment complex would be
  - a. 80 kW.
  - b. 27.2 kW.
  - c. 25 kW.
  - d. 16 kW.

## Answers to Sample Questions

- 1. **B** 8 AWG.
- 2. C Intensity of current
- 3. **C**-4
- 4. **C** 800.18
- 5. **D** 2.
- 6. **B** 230.70.
- 7. **C** 30 amps
- 8. **C** 25 kW

## TESTING SITE AVAILABILITY

You may take your examination at anyone of Prov's testing facilities nationwide.

You can also take the exam at home using Prov's Examroom® service.

#### What is Examroom?

Examroom is a remote test monitoring service that allows you to take the test on your own computer at your home. You schedule the test the same way you would an in-person testing site; by selecting your preferred test date and time. Then, on test day, you log into the Examroom website and request to start your exam.

A test proctor will greet you over your computer, verify your identity, take your picture, and observe you throughout the testing process.

How to decide whether to use Examroom? Not every computer system is capable of taking a test on Examroom. The following are the MINIMUM requirements that your computer system would need in order to qualify to take the test using the Examroom service:

- Operating system on computer needs to be recent (less than 3-4 years old)
- Works on a MAC, PC, or Chromebook
- Need either a Chrome or Firefox browser (Chrome works best)
- Need a functioning computer web-camera and microphone
- Need a good consistent Internet connection capable of uploading files in excess of 3 Mbps

Please use the following link to do a system check **before you schedule** the exam to make sure your computer system will support testing using the Examroom Service.

## https://examroom.ai/systemtest/

When prompted "Permission to access camera and microphone", you must click "Allow".

If your system does not allow you to test at home, don't worry, we have some great testing locations that are not too far away.

## **Fixed Testing Locations**

The following are the existing testing sites and testing days of the week. Note that sites may change as needed. Please refer to the current online scheduling system to find available testing times for each location.

| Location         | Monday | Tuesday | Wednesday | Thursday | Friday |
|------------------|--------|---------|-----------|----------|--------|
| Ashland          | *      |         | *         |          | *      |
| Bowling Green    | *      |         | *         |          | *      |
| Florence         | *      | *       |           | *        | *      |
| Frankfort        |        | *       |           | *        |        |
| Highland Heights | *      | *       | *         | *        | *      |
| Lexington        |        | *       | *         | *        |        |
| Louisville       | *      | *       | *         | *        |        |
| Madisonville     |        | *       | *         |          | *      |
| Murray           | *      | *       | *         | *        | *      |
| Owensboro        | *      |         | *         |          | *      |
| Paducah          | *      | *       |           |          | *      |
| Somerset         | *      |         |           |          |        |

#### **TEST SITE LOCATIONS**

 Ashland Community and Technical College Computer Access Center 1400 College Drive Ashland, Kentucky 41101

Availability: Computer tests are administered on Mondays, Wednesday & Fridays at 9:00 am & 2:00 pm.

2. Western Kentucky University
Counseling and Testing Center
1906 College Height Blvd # 11024, Potter Hall
409

**Bowling Green, Kentucky 42101** 

Availability: Computer Tests are administered on Mondays, Wednesday & Fridays at 9:00 am & 2:00 pm.

3. Gateway Community and Technical College Center for Adv. Manufacturing- Assessment 500 Technology Way, Room B02 Florence, Kentucky 41042

Availability: Computer tests are administered on Monday, Tuesday, Thursday & Friday at 9:00am and 2:00pm.

4. Thorn Hill Education Center 700 Leslie Ave Frankfort, Kentucky 40601

Availability: Computer tests are administered on Tuesday & Thursday at 11:00 am.

Northern Kentucky University
 101 University Center
 Nunn Drive
 Highland Heights, Kentucky 41099

Computer Tests are administered Monday through Friday at 8:30 a.m. and 12:30 p.m.

 Bluegrass Community and Technical College Leestown Campus - 164 Opportunity Way North Building, Suite 110 Lexington, Kentucky 40511

Availability: Computer tests are administered on Monday through Friday at 9:00 a.m. & 2:00p.m.

7. University of Louisville
Belknap Campus Testing Services
Davidson Hall, Room 310
Louisville, Kentucky 40208

Availability: Computer tests are administered on Monday through Thursday at 8:30 a.m. & 12:00 p.m.

 Madisonville Community College Assessment Ctr. Adult Education Center - ACE2, RM – 106 100 School Avenue Madisonville, Kentucky 42431

Availability: Computer tests are administered Tuesday, Wednesday & Friday at 8:30am and 12:30pm

 Murray State University Testing Center University Counseling Services-Testing Center C105 Oakley Applied Science Murray, Kentucky 42071

Availability: Computer tests are administered Monday through Friday at 9:00am and 1:30pm

 Owensboro Community and Technical College Assessment Services
 1501 Frederica Street
 Owensboro, Kentucky 42301

Availability: Computer tests are administered on Monday and Wednesday at 9:00 a.m. & 4:00 p.m. and Friday at 9:00 a.m. & 2:00 p.m.

11. West Kentucky Community and Technical College Emerging Technical Center, Room 133 4810 Alben Barkley Drive Paducah, Kentucky 42001

Availability: Computer tests are administered on Monday, Tuesday and Friday at 9:00 a.m. & 1:00 p.m.

12. Somerset Community College Assessment Center 808 Monticello Street Somerset, Kentucky 42501

Availability: Computer tests are administered on Mondays at 9:00 a.m. & 2:00 p.m.

**TEST SITE INSTRUCTIONS** 

## **Prov** Candidate Instructions Handout

Please take a moment to read the following information (front and back). If you have any questions then please let your proctor know. Failure to follow these testing rules can have serious consequences.

Be advised, the testing center and testing room may be under video surveillance.

## **Testing Rules**

- Be courteous and do not disturb others.
- After you are seated, follow all the instructions given and verify the information presented to you. This information will include your name, candidate ID, exam name, and occasionally additional testing Materials such as graphics.
- If you leave the testing room during the test, you must notify your proctor and turn in all your testing materials.
- If you take a restroom break the test time will continue to countdown and the lost time cannot be recovered.
- If your computer freezes, shuts down, or will not move to the next question notify your proctor immediately and they will be able to restart your exam without loss of available testing time.
- At the end of your test, remain seated, raise your hand and wait for the proctor to start the check-out process with you. Once all testing materials have been accounted for by your proctor, you may collect your belongings and leave the testing center.
- If permitted by your jurisdiction, you will receive your testing results today; otherwise, you'll be notified of your testing results by either Prov or your jurisdiction.

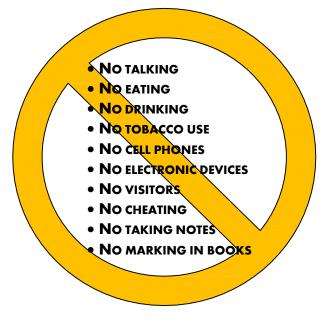

## **Reference Rules for Open Book Exams**

- Book title must be exact. Exceptions: Older/new editions are always permitted. Substitutes are allowed if listed in the Exam Details.
- Photocopied versions of a reference book are ONLY permitted when stated in the Exam Details.
- Permanent tabs such as gummed tabs, self-adhesive tabs with printable inserts, or insertable tab dividers (for three ring binders only) are permitted.
- Moveable items such as repositionable tabs or Postit notes are NOT permitted in a reference book.
- Books can have highlighting and underlining in pen only, however you cannot mark in your books during the test.
- Handwritten notes are NOT allowed in any portion of a reference book unless authorized by your licensing or certifying jurisdiction.
- Other documents (such as formula sheets or the Tom Henry and Kelly Indexes) or stickers (such as Ohm's Law) CANNOT be added, glued or taped to a reference book.

## **Unethical behavior**

Individuals caught giving or receiving assistance during or after the examination, or caught using unauthorized materials during the examination will be reported to the Board. Those caught in the act of cheating will be dismissed from the examination and their testing results will be frozen. Furthermore, the candidate will forfeit the examination fees paid. Finally, anyone caught with test questions in their possession, either during or following the examination will be prosecuted by Prov for theft of copyrighted testing materials.

In the next few days, Prov will email you a link to our candidate experience survey, please let us know how we did!

# **Computer Testing Navigation**

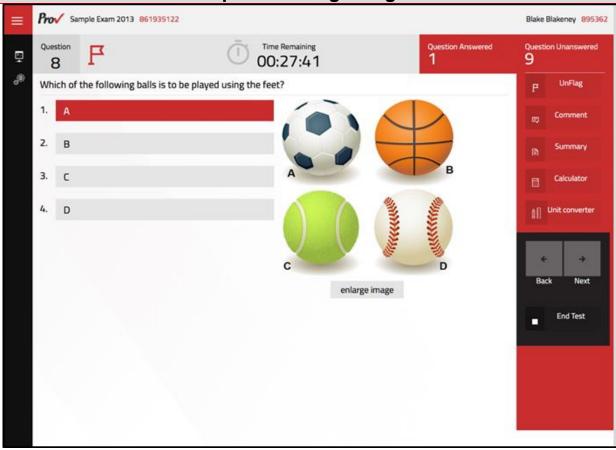

| Total number of questions      | Indicated in the upper right-hand corner of the screen.                                                                                                    |
|--------------------------------|----------------------------------------------------------------------------------------------------|
| Available time                 | Posted in hours and minutes. The test will end automatically when <b>Time Remaining</b> reaches 0:00.                                                                                                    |
| Selecting your answer          | Use your mouse to select a number (1, 2, 3, or 4). The answer is highlighted (or checked) when selected. You may change your selected answer for any question until the test is over. If you do not know the answer to a question, it is to your advantage to guess, since there is no penalty for a wrong answer.                                                                                                    |
| Tracking difficult questions   | Press the <b>Flag</b> Button to help you keep track of questions you wish to return to at a later time. Flagging questions has no impact in scoring. Press the button again to Unflag the question. You may see which questions have been flagged by clicking <b>Summary</b> .                                                                                                    |
| Question comments              | During the assessment, you may find that you have a question or concern about a particular test question. The proctor cannot answer questions about test content at any time; however, you can send a comment to Prov's Test Development Department by clicking the <b>Comment</b> button. Please leave a specific description. Staff will process your comments/questions within two weeks. You can refer to your candidate information bulletin for more information on how comments are processed. |
| Moving to a different question | Use your mouse to select the <b>Next</b> or <b>Back</b> buttons. Press Next to move forward. Press Back to move backward. You may also use your arrow keys ( $\leftarrow$ $\rightarrow$ ) to move forward and backward through the test.                                                                                                    |
| Reviewing your progress        | Press the <b>Summary</b> button to see a table indicating which questions are unanswered or which you have flagged.                                                                                                    |
| Ending the test early          | Press <b>End Test</b> button when you are ready to leave the test. It is recommended that you review your exam and verify there are no unanswered questions prior to ending the test.                                                                                                    |